## Rechnung auf einem Großmarkt

Auf einem Großmarkt werden die Preise in der Regel ohne Mehrwertsteuer ausgezeichnet. Dieses hat die Ursache darin, dass viele Einkäufer als Wiederverkäufer von der Mehrwertsteuer befreit sind. Unten abgebildet ist eine mögliche Rechnung vom Großmarkt.

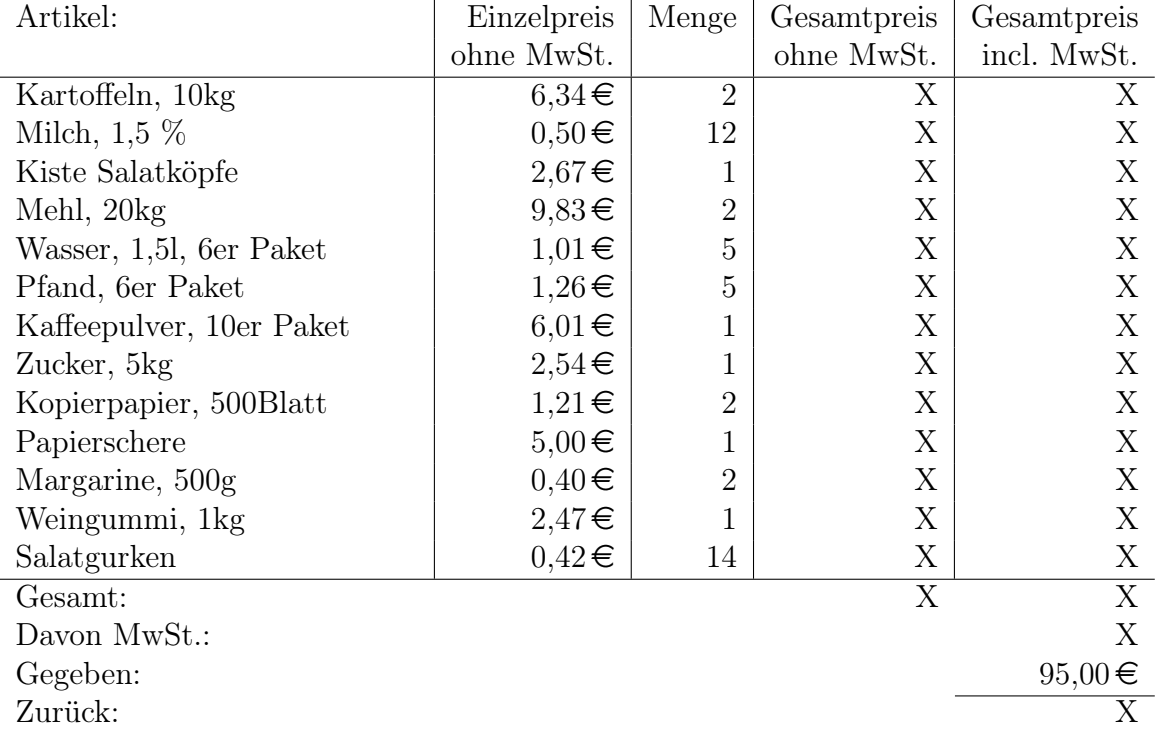

## Aufgaben

1.) Stelle diese Rechnung in einem Tabellendokument nach. Dabei soll in allen fehlenden Felder, die mit einem X markiert sind, die Berechnungen automatisch ausgeführt werden. Gehe dabei von dem normalen Mehrwertsteuersatz von 19% aus.

2.) Berücksichtige im zweiten Aufgabenteil, dass für Lebensmittel der Mehrwertsteuersatz nur 7% beträgt. Speichere dazu das Dokument unter einem anderen Namen und füge dazu eine passende Spalte ein, in der du jeweils den Mehrwertsteuersatz einträgst.

3.) Versuche in einem dritten Dokument die Tabelle so zu modifizieren, dass in einer zusätzlichen Spalte mit dem Buchstaben »v« angegeben wird, ob es sich um ein Produkt mit dem geringeren Mehrwertsteuersatz handelt. Die Berechnung des Gesamtpreises soll dann automatisch die richtige Mehrwertsteuer wählen. Hinweis: Informiere dich über die Funktion Wenn.

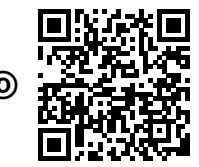